# **Detailed Auction Requirements and Instructions**

**California Cap-and-Trade Program and Québec Cap-and-Trade System Joint Auction of Greenhouse Gas Allowances**

**Issued on December 15, 2023**

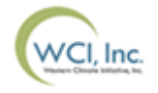

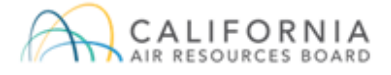

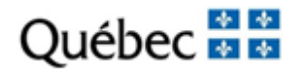

## TABLE OF CONTENTS

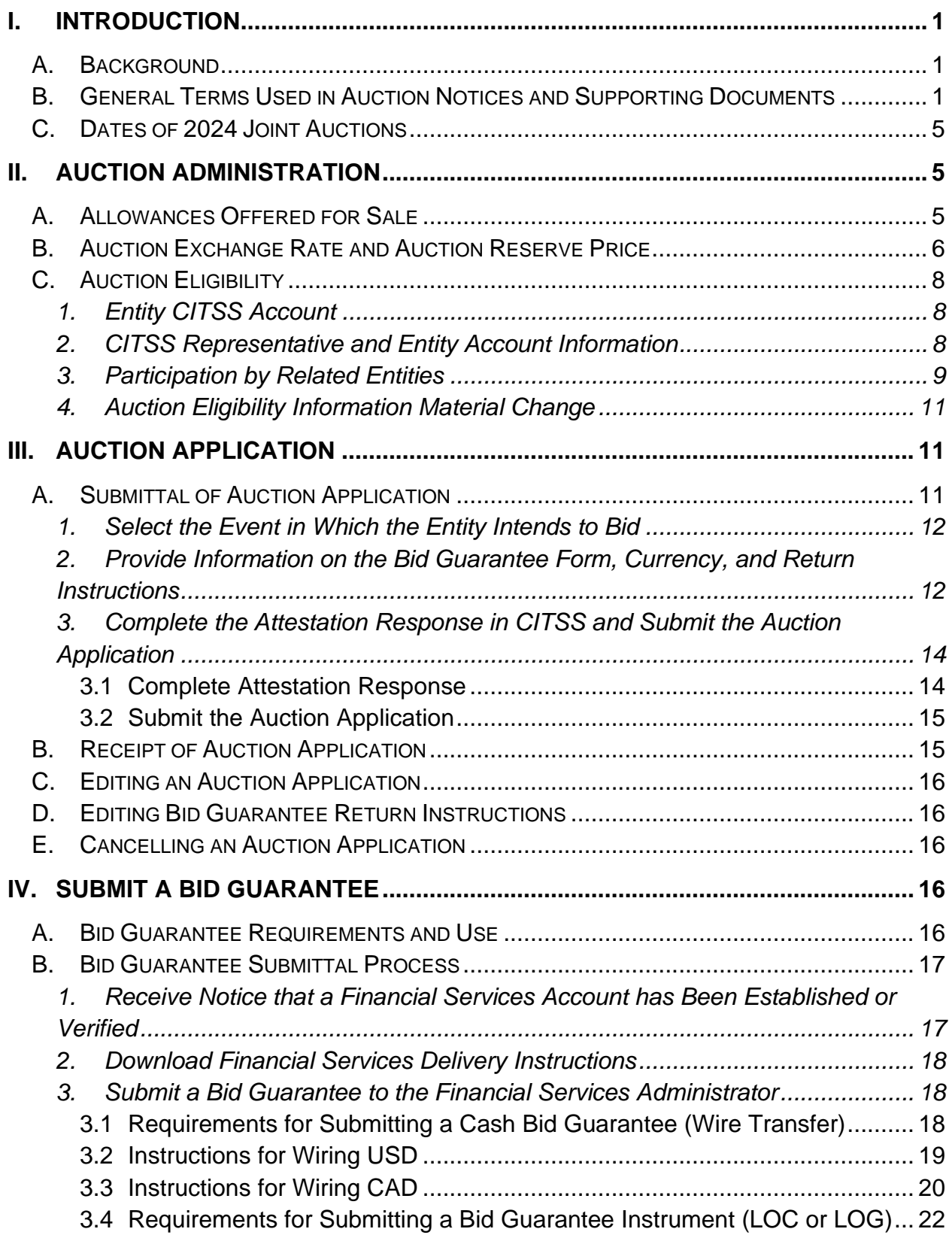

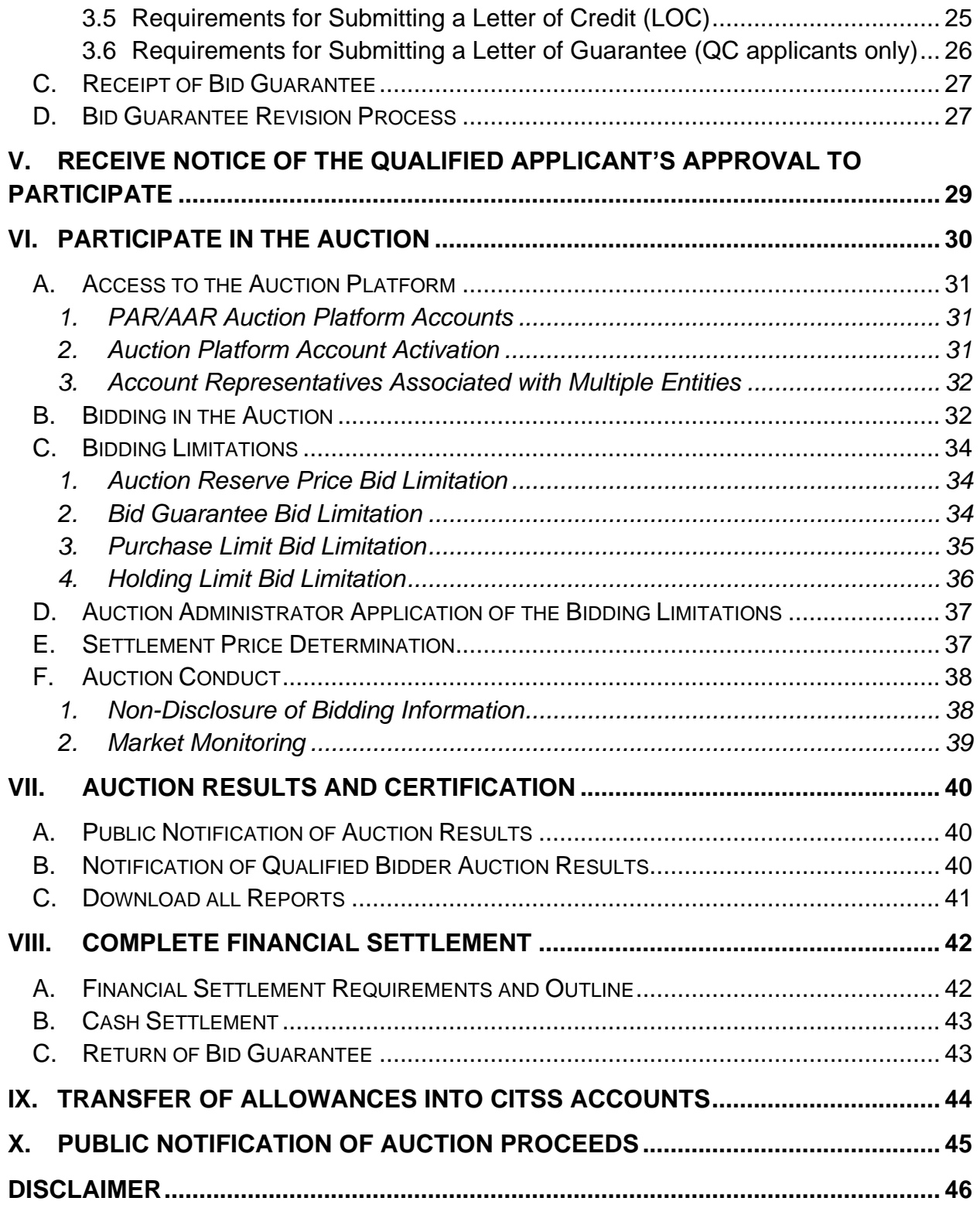

## <span id="page-3-0"></span>**I. INTRODUCTION**

## <span id="page-3-1"></span>**A. Background**

Québec's Environment Quality Act requires that the province of Québec reduce GHG emissions. To do so, the Government of Québec has adopted the Regulation respecting a cap-and-trade system for greenhouse gas emission allowances<sup>1</sup> (Québec Regulation). The Québec Cap-and-Trade System is administered by Québec's Ministère de l'Environnement, de la Lutte contre les changements climatiques, de la Faune et des Parcs (MELCCFP).

This document, the Detailed Auction Requirements and Instructions, includes the detailed requirements and instructions for participating in a joint auction.

Entities registered under the California Cap-and-Trade Program and the Québec Capand-Trade System will follow a similar process to apply for and participate in a joint auction; however, there are minor distinctions that are outlined in this document. Entities registered under the Québec Cap-and-Trade System should always refer to the Québec Regulation. They should also comply with the terms of use of the Platform, available at any moment by clicking on the link at the bottom of the Auction Platform webpages, as well as the terms of use of CITSS available when the user registers.

## <span id="page-3-2"></span>**B. General Terms Used in Auction Notices and Supporting Documents**

For the purpose of the Auction Notice, Detailed Auction Requirements and Instructions, and Auction Examples documents, the following general terms are used to describe auction requirements, instructions, and systems used. To better ensure understanding of terms in documents posted by each jurisdiction, equivalent terms in each jurisdiction are indicated where terminology differs between the jurisdictions. Throughout these documents, general terms are used when text relates to multiple jurisdictions.

• "**Account Representatives**" refers to individuals who are designated or authorized to act on behalf of a registered entity. Account Representatives may include a

<sup>1</sup> The term "allowance" will be used throughout this document to refer to "allowance" as described in the California Regulation and to "emission unit" as defined in the Québec Regulation.

Primary Account Representative (PAR) or an Alternate Account Representative (AAR).

- "**Advance Auction**" refers to the auction of allowances from a future budget year that is three years subsequent to the current calendar year.
- "**Allowance**" refers to a limited tradable authorization to emit up to one metric ton of carbon dioxide equivalent as described in section 95802(a) of the California Regulation and section 3 of the Québec Regulation. The term "allowance" will be used throughout this document to refer to "allowance" as described in the California Regulation, and to "emission unit" as defined in the Québec Regulation.
- "**Applicant**" refers to an entity for which its Primary Account Representative or an Alternate Account Representative has submitted an application in the Compliance Instrument Tracking System Service (CITSS) to participate in an auction or reserve sale (event).
- "**Approval or rejection of auction participation**" refers to the determination to approve or deny an entity's participation in an auction by CARB per section 95912(d) of the California Regulation and approval or refusal to register an emitter or a participant for an auction as described in section 47 of the Québec Regulation.
- "**Auction Administrator**" refers to the party that provides Auction and Reserve Sale Administrative Services.
- "**Auction Exchange Rate**" refers to the exchange rate used in the Auction Reserve Price determination as described in section 95911(c)(3) of the California Regulation, and section 49 of the Québec Regulation.
- "**Auction Notice**" refers to the official auction notice that will be released for each auction, notifying the public of the upcoming allowance auction as described in section 95912(c) of the California Regulation and in section 45 of the Québec Regulation. Release of an Auction Notice marks the beginning of the application period for an auction.
- "**Auction Platform**" refers to the electronic platform through which allowance auctions and reserve sales are conducted. The Auction Platform can be accessed at https://www.wci-auction.org/.
- "**Auction Reserve Price**" refers to the minimum price at which an allowance will be sold in an auction as described in section 95911(c)(3) of the California Regulation

and section 49 of the Québec Regulation. Bids submitted with a bid price below the Auction Reserve Price will not be accepted.

- "**Auction Summary Results Report**" refers to the official written summary of results of the auction including the settlement price and list of qualified bidders as described in section 95912(i)(6) of the California Regulation and section 55 of the Québec Regulation.
- "**Bank Transfer**" or "**Wire Transfer**" refers to an electronic funds transfer, generally in the context of a bid guarantee sent to the Financial Services Administrator or returned from the Financial Services Administrator. For simplicity, this document uses the term wire transfer.
- "**Bid Guarantee**" refers to the financial assurance required to be provided by auction applicants for the purpose of bidding in an auction, as described in section 95912(h) of the California Regulation and section 48 of the Québec Regulation. The term "bid guarantee" will be used throughout this document to refer to "bid guarantee" as described in the California Regulation and "financial guarantee" as defined in the Québec Regulation.
- "**Bid Price**" refers to the price offered for an emission allowance.
- "**Business Relationship**" refers to all entities with an "indirect corporate association" that meet the indicia of control in section 95833(a)(4) of the California Regulation and a "business relationship," direct or indirect, as defined in section 9 of the Québec Regulation.
- "**CA entity**" refers to all entities registered under the California Cap-and-Trade Program: Covered Entities, Opt-in Covered Entities, and Voluntarily Associated Entities, as defined in the California Regulation.
- "**CITSS**" refers to the Compliance Instrument Tracking System Service, the webbased system used to register entities, track allowances and credits from issuance to retirement, and apply to participate in an auction.
- "**Corporate Association Group**" or "**CAG**" refers to a group of separate accounts in CITSS held by entities with a direct corporate association as defined in sections 95833(a)(2), (a)(3), or (a)(5) of the California Regulation and related entities as defined in section 9 of the Québec Regulation. A CAG may include CA entities and QC entities.
- "**Current Auction**" refers to the auction of allowances with a vintage year that is from the current or previous calendar years.
- "**Entity**" refers to a CA entity or QC entity.
- "**Financial Services Administrator**" refers to Deutsche Bank National Trust Company, the entity contracted by WCI, Inc. to provide Financial Services Administration for Auction and Reserve Sales to Participating Jurisdictions.
- "**General Market Participant**" refers to entities that do not have a compliance obligation and are registered under the California Regulation as a voluntary associated entity and under the Québec Regulation as a Participant. A General Market Participant may include a General Market Participant - Organization, a General Market Participant – Individual, or a General Market Participant – Previously covered.
- "**General Account**" refers to an account assigned to all entities in CITSS to hold emissions allowances and offset credits.
- "**Participating Jurisdiction**" refers to a jurisdiction offering allowances in the auction, including the State of California and Province of Québec.
- "**QC entity**" refers to all entities registered under the Québec Cap-and-Trade System: Emitters in section 2.1 of the Québec Regulation (Opt-in covered entities), and Participants as defined in the Québec Regulation.
- "**Qualified Applicant**" refers to an entity that has submitted an application to participate in an auction or a reserve sale and has submitted a bid guarantee that was accepted by the Financial Services Administrator.
- "**Qualified Bidder**" refers to an entity that has submitted an application to participate in an auction or reserve sale, has submitted a bid guarantee that was accepted by the Financial Services Administrator, and has been approved to participate in the auction or reserve sale.
- "**Qualified Bids**" are the bids that remain after a qualified bidder's submitted bids have been evaluated and reduced to meet all bidding limitations.
- "**Reserve Sale**" refers to a sale of allowances as described in section 95913 of the California Regulation and Sale by Mutual Agreement as described in section 57 of the Québec Regulation.
- "**Related Entities**" refers to all entities with a "direct corporate association" that meet at least one of the indicia of control in section 95833(a)(2), (a)(3), or (a)(5) of the California Regulation or are "related entities" as defined in section 9 of the Québec Regulation.
- "**Settlement Price**" is the price that all successful bidders will pay for their allowances, as described in section 95911(e) of the California Regulation and in section 52 of the Québec Regulation. This is also the price to be paid to those entities which consigned allowances to an auction.
- "**User**" refers to an individual who has undergone the process to obtain a valid CITSS User ID approved pursuant to the California Regulation or Québec Regulation.

### <span id="page-7-0"></span>**C. Dates of 2024 Joint Auctions**

Joint Auctions anticipated to take place in 2024 are as follows:

- February 2024 Joint Auction #38: February 14, 2024
- May 2024 Joint Auction #39: May 15, 2024
- August 2024 Joint Auction #40: August 14, 2024
- November 2024 Joint Auction #41: November 20, 2024

<span id="page-7-1"></span>**II. AUCTION ADMINISTRATION**

## <span id="page-7-2"></span>**A. Allowances Offered for Sale**

Allowances offered for sale during a joint auction are issued under the California Capand-Trade Program and the Québec Cap-and-Trade System. The number of allowances listed in the Auction Notice for the Current Auction includes the total number of allowances California and Québec offer for sale, allowances consigned by California electrical distribution utilities and natural gas suppliers (consigning entities) and potentially by other parties as described in the California Regulation, and the allowances consigned by Québec<sup>2</sup>.

- 
- 

<sup>2</sup> "Allowances consigned by Québec" refers to allowances that would have been distributed to Québec entities without charge but are instead offered for sale at auction pursuant to section 46.8.1 of the Environment Quality Act.

The allowances listed for the Current Auction can include allowances that remain unsold from an undersubscribed<sup>3</sup> Current Auction in prior quarters and are returned to auction after two consecutive Current Auctions have resulted in a settlement price above the Auction Reserve Price. Additional allowances may also be made available for auction from closed Compliance Instrument Tracking System Service (CITSS) accounts, allowances submitted for untimely surrender obligations, the return of freely allocated allowances, and allowances returned as the result of other regulatory actions.

In each of these situations, the allowances may have vintages that differ from the current calendar year, or may be an allowance type with no vintage, such as Early Reduction Credits issued by Québec and allowances from the Québec Minister's reserve account. For allowances awarded in the Current Auction, allowances will be transferred to successful bidders' CITSS accounts pursuant to the requirements of the California Regulation and Québec Regulation.

### <span id="page-8-0"></span>**B. Auction Exchange Rate and Auction Reserve Price**

The Auction Exchange Rate and Auction Reserve Price are required for joint auction currency management. The Auction Exchange Rate (USD to CAD FX Rate) in effect for the joint auction and for financial settlement by auction qualified bidders will be set the business day prior to the joint auction as the most recently available daily exchange rate for U.S. and Canadian dollars as published by the Bank of Canada. In the Auction Platform, the Auction Exchange Rate is displayed as USD to CAD FX Rate. QC entities may participate in joint auctions using either currency USD or CAD. CA entities may only participate in joint auctions using USD.

The Auction Reserve Price will be determined as the higher of the Annual Auction Reserve Prices established in U.S. and Canadian dollars after applying the established Auction Exchange Rate (USD to CAD FX Rate). The Auction Reserve Price is the minimum price at which allowances offered in the Current Auction and Advance Auction will be sold. Bids submitted with a Bid Price below the Auction Reserve Price will not be accepted.

The value of all bids and bid guarantees submitted in CAD will be converted into USD in whole cents using the established Auction Exchange Rate to conduct the auction settlement price determination in a single currency. All bid assessments, the settlement price, and the cost of all allowances awarded will be determined in USD. For any QC

<sup>&</sup>lt;sup>3</sup> An undersubscribed auction is an auction with total qualified bids less than the total allowances offered for sale.

entity participating using CAD, the total cost of allowances determined in USD is converted to CAD based on the established Auction Exchange Rate to allow the entity to complete financial settlement in CAD.

Provided below is an example of the determination of the Auction Reserve Price of an auction event held in 2024 based on the 2024 Annual Auction Reserve Prices published by Participating Jurisdictions and a hypothetical Auction Exchange Rate.

If the Auction Exchange Rate is determined as 1.1000 (USD to CAD FX Rate), then the Annual Reserve Price of \$24.04 USD would be the highest of the Annual Auction Reserve Prices established in U.S. and Canadian dollars (\$24.04 USD is higher than \$22.93 CAD  $/$  1.1000 = \$20.85 USD). The amounts shown in bold in Table 1 below reflect the values that would be the Auction Reserve Price in USD (\$24.04) and in CAD  $($24.04$  USD  $*$  1.1000 = \$26.44 CAD).

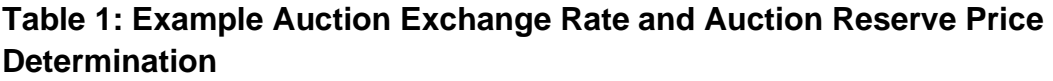

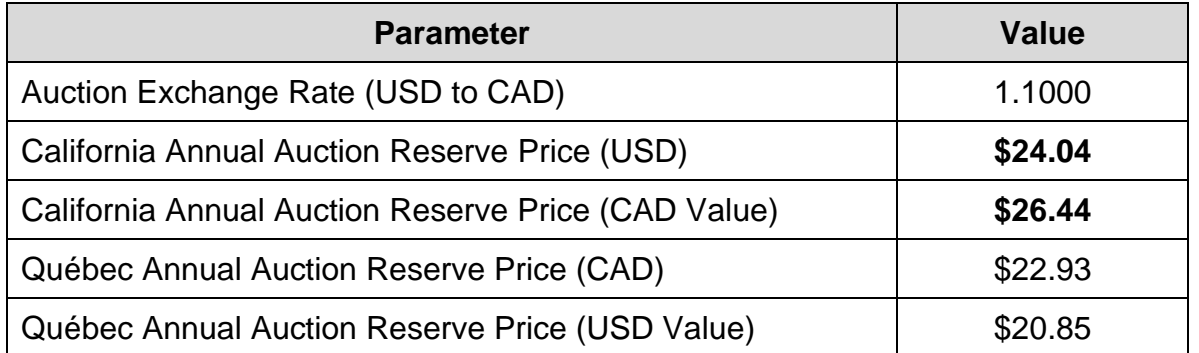

The Auction Reserve Price presented in USD and CAD in Table 1 and in the previous paragraph is NOT the Auction Reserve Price in effect for any auctions scheduled in 2024. The exchange rate of 1.1000 (USD to CAD) is for example purposes only, and not representative of the actual anticipated exchange rate for any auction. The Auction Reserve Price and Auction Exchange Rate in effect for each joint auction will be determined and displayed in the Auction Platform one (1) business day prior to the auction.

## <span id="page-10-0"></span>**C. Auction Eligibility**

The sections below outline the requirements that must be met before an entity is eligible to participate in an auction. The steps required to submit an auction application<sup>4</sup> are discussed in Section III of this document.

#### <span id="page-10-1"></span>*1. Entity CITSS Account*

An entity must have an approved account in CITSS before applying to participate in an auction. Additionally, an individual must be approved as an account representative of an entity in order to submit an application to participate in an auction and/or bid on behalf of that entity.

#### <span id="page-10-2"></span>*2. CITSS Representative and Entity Account Information*

Certain entity information submitted to the jurisdiction as part of the process of registering in CITSS for an account, or updated after approval of a CITSS account, will be included as part of the entity's auction eligibility information. This includes:

- Corporate identity, ownership, and capital structure of the entity;
- The existence of any related entities or business relationships; and
- The allocation of the purchase limit and holding limit within a Corporate Association Group (CAG), if applicable.

Most information related to corporate identity of an entity is submitted in CITSS, while information related to corporate ownership, capital structure, the existence of any related entities or business relationships, and any allocation of the purchase limit and holding limit within a CAG, is submitted by hard copy or electronic form outside of CITSS.

Entities are required to ensure that their account information in CITSS and on file with the registering jurisdiction is up-to-date prior to each event in which the entity intends to participate:

• The Québec Regulation requires that all changes to information required under sections 7 or 7.2 concerning the identity, ownership, administration and structure of the emitter's or participant's establishment or enterprise, the existence of any business relationship referred to in section 9, the allocation of the purchasing limit and of the holding limit among the related entities, and all documentation

<sup>4</sup> For CA Entities, an auction application is submitted to provide an entity's notice of intent to bid pursuant to Section 95912(e) of the California Regulation.

accompanying these changes must be submitted a minimum of forty (40) days prior to the date the auction is held.

If during an auction application period, an entity needs to add, remove, or update the entity information, this should be completed prior to an auction application being submitted where possible. If any change to entity account information is completed after an auction application is submitted, it may limit the entity's ability to be approved to participate in the auction.

If during an auction application period, an entity needs to add, remove, or change the current account representatives this should be completed as soon as possible. If any change to entity account representatives is not reflected in CITSS, it may limit the account representatives' ability to represent an entity in an auction.

To update account representative or entity account information in CITSS, the following steps should be followed:

- Enter changes as needed in CITSS. CITSS can be accessed at https://www.wcicitss.org or from the Participating Jurisdictions' and WCI, Inc.'s webpages.
- Complete and submit any forms or hard copy documentation required to support the changes entered in CITSS in accordance with regulatory requirements.
- Approval by the jurisdiction Registrar should occur within ten (10) business days of receiving all required hard copy documentation.

#### <span id="page-11-0"></span>*3. Participation by Related Entities*

All entities must disclose related entities and business relationships with entities registered under the California Cap-and-Trade Program and entities registered under the Québec Cap-and-Trade System.

Entities registered in CITSS must disclose all related entities and business relationships, as specified in section 9 of the Québec Regulation.

Any entity that wishes to participate in a joint auction must disclose any changes to information regarding related entities and business relationships required to be disclosed no later than forty (40) days before the joint auction. Information on related entities must include how the holding limits and purchase limits will be shared with other entities registered in either California or Québec with which they are related entities.

If a registered entity that is not participating in an auction is a related entity to another entity that wishes to participate in a joint auction, both entities must disclose any changes to information regarding related entities and business relationships no later

than forty (40) days before the joint auction. The disclosures should include how the holding limits and purchase limits will be shared with other entities registered in either California or Québec with which they are related entities.

These disclosure requirements (by all related entities) are a condition of participation for all entities that wish to participate in a joint auction.

Providing incomplete or inaccurate information regarding related entities may cause an entity's auction application to be rejected.

Related entities must share purchase and holding limits and declare all such associations with the applicable jurisdiction(s). Entities in a CAG are required to allot portions of the holding limit and purchase limit among themselves, pursuant to sections 33 and 50 of the Québec Regulation.

Most information related to an entity's corporate legal identity is submitted in CITSS, while information related to corporate ownership, capital structure of the applicant, the existence of any parent company, subsidiaries and other business relationships, and allocation of the purchase limit and holding limit among members of a CAG is submitted using the "Structure and Business Relationships Disclosure Form."

Any change to the entity's business relationships provided pursuant to section 9 of the Québec Regulation must be communicated within thirty (30) days from this modification. Also, pursuant to section 33 of the Québec Regulation, any changes to allocation or the overall holding limit and purchase limit among the members of a CAG must be submitted within thirty (30) calendar days of the change or a minimum of forty (40) days prior to the date the auction is held, whichever is sooner.

For all entities, if a change to related entities or business relationships affects auction participation, that change, and any additional actions required by that change, must be approved prior to the end of an auction application period or the entity(ies) involved may not be able to participate in the auction. Additionally, if any change of ownership becomes effective after an application period ends and prior to the scheduled date for distribution of allowances resulting from an auction, the entities impacted by the change of ownership may not be able to participate in the auction.

More information on auction participation by entities with related entities and business relationships can be found on the jurisdictions' webpages.

#### <span id="page-13-0"></span>*4. Auction Eligibility Information Material Change*

An entity may need to change auction eligibility information that is either submitted in CITSS or submitted in hard copy or electronic form outside of CITSS. Entities must submit an auction application at least thirty (30) days prior to each auction.

If a material change occurs to an entity's auction eligibility information after an auction application period closes, it may limit the entity's ability to participate in the auction or for an account representative to represent an entity in an auction. A material change to the information contained in an approved application is a change in any auction eligibility information that could influence a decision by a jurisdiction to approve, or not approve, auction participation. This would include, but is not limited to, a change in ownership, corporate identity (e.g., entity legal name, type of organization, date and place of incorporation, business number), direct or indirect corporate associations with entities registered in CITSS, allocation of the purchase limit or holding limit among associated entities, and any required attestation response. Other changes may be a material change depending on the specific nature of the change (e.g., change in names of officers and directors, change in names and contact information for employees with market position knowledge, and change in names and contact information for cap-andtrade consultants).

## <span id="page-13-1"></span>**III.** AUCTION APPLICATION

## <span id="page-13-2"></span>**A. Submittal of Auction Application**

This section outlines the steps for submitting an application to participate in an auction. For each auction, the auction application period starts at least sixty (60) days prior to the auction with the release of the Auction Notice and ends no later than thirty (30) days prior to the auction. The due date for submitting an auction application in CITSS is the date and time the auction application period closes as set out in the Auction Schedule provided in the Auction Notice available from the jurisdictions' webpages.

For each auction, one CITSS entity account representative completes and submits the entity's auction application in CITSS.

Auction application information (such as bid guarantee return instructions) is retained in CITSS once an entity becomes a qualified bidder for an auction or reserve sale (event) (i.e., the auction application submitted for the prior event is approved).

Entities must complete and submit auction application information at least thirty (30) days prior to each auction in which they wish to participate.

In CITSS, entity representatives can create auction applications, as well as view existing auction applications, using the buttons in the Initiate Event Participation section of the Auction tab. For more details on how to access the Auction tab or create auction applications, please refer to the CITSS Auction and Reserve Sale Event Applications reference material on jurisdiction CITSS webpages. The auction application process includes the following steps, which are described in more detail in the sections that follow:

- Select the auction in which the entity intends to bid.
- Provide information on the form of the bid guarantee to be submitted and instructions for returning any unused portion of the bid guarantee.
- Complete the Attestation response in CITSS, and submit the auction application.

#### <span id="page-14-0"></span>*1. Select the Event in Which the Entity Intends to Bid*

An account representative must access CITSS and initiate event participation for the auction in which the entity intends to bid. To do so, an account representative must access the Auction tab on the Account Detail page for the entity. From the Auction tab, an account representative will be able to initiate an event participation once an application period is opened for an event.

#### <span id="page-14-1"></span>*2. Provide Information on the Bid Guarantee Form, Currency, and Return Instructions*

The entity account representative must select the form of bid guarantee that the entity intends to submit for the auction. Auction applicants can identify one or a combination of the allowable forms of bid guarantee in CITSS on the Create Event Application/Confirm Existing Data for Event Page. The forms of bid guarantees that may be submitted are specific to the jurisdiction in which the entity is registered.

For QC entities, a bid guarantee submitted for an auction must be in one or a combination of the following forms:

- Cash in the form of a wire transfer;
- An irrevocable letter of credit (LOC) issued by a bank constituted under the Bank Act or by a financial services cooperative constituted under the Act respecting financial services cooperatives;

• A letter of guarantee (LOG) issued by a bank constituted under the Bank Act or by a financial services cooperative constituted under the Act respecting financial services cooperatives.

All forms of bid guarantee must be in a form that can be accepted by the financial services administrator consistent with U.S. and Canadian banking laws and bank practices.

Based on the form of bid guarantee selected, the representative will also complete instructions for returning any unused bid guarantee amounts or physical bid guarantee instruments after the auction is completed.

When a cash bid guarantee is provided, unused cash on deposit will be returned through a Federal Reserve Wire Network (Fedwire) transfer. The return instructions typically require the following information:

- Beneficiary Bank Name
- Beneficiary Bank Routing Number
	- o An American Bankers Association (ABA) number or Canadian Routing Number must be provided in the return instructions.
	- o A SWIFT/Bank Identifier Code (BIC) should be provided for international transfer of funds. If the Beneficiary Bank and the Financial Services Administrator returning funds are in the same country, a SWIFT/BIC is not required.
	- o If a SWIFT/BIC is provided, a Bank Routing Number does not need to be provided.
- Beneficiary Account Name
- Beneficiary Account Number

After an auction is conducted, if return of funds to the qualified bidder requires an Intermediary Bank, such as if a qualified bidder is using a non-U.S. financial institution, additional information may be required and can be submitted in the Intermediary Bank Information section of the Bid Guarantee Return Instructions - Cash Bid Guarantee pane in CITSS.

It is recommended that the entity's account representative contact the Financial Services Administrator to ensure all necessary information for return instructions has been received.

Physical bid guarantee instruments delivered to the Financial Services Administrator in hard copy form will be returned by UPS, FedEx, or DHL delivery, and therefore must be returned to a physical address. The return instructions require the following information:

- a) Name of a contact individual
- b) Complete street address for return mailing
	- $\circ$  Return Address (must be a physical address; no P.O. Box<sup>5</sup>)
	- o Return City
	- o Return Postal Code
	- o Return State/Province
	- o Return Country
- c) Return Contact Phone Number

Electronic bid guarantee instruments delivered to the Financial Services Administrator by email will be returned by the Financial Services Administrator by replying to the email to which the bid guarantee instrument was attached.

The account representative must also select the currency in which the bid guarantee will be submitted, either USD or CAD. Entities registered in the California Cap-and-Trade Program can only select USD. QC entities may select USD or CAD and must use the selected currency for participation throughout the auction, including when submitting the bid guarantee, when submitting bids during the joint auction, and when completing financial settlement. **The selected currency cannot be changed after the close of an auction application period**.

All bid guarantees (cash, letters of credit, or letters of guarantee) must be submitted directly to the Financial Services Administrator, as described in the "Submit a Bid Guarantee" section of this document (Section IV).

#### <span id="page-16-0"></span>*3. Complete the Attestation Response in CITSS and Submit the Auction Application*

#### <span id="page-16-1"></span>3.1 Complete Attestation Response

The Create Event Application/Confirm Existing Data for Event Page in CITSS includes a required Attestation response. Entity Attestation requirements are specific to the

<sup>5</sup> The Financial Services Administrator cannot return physical bid guarantee instruments to a P.O. Box address, as a signature is required to confirm receipt and to ensure security of the instruments.

jurisdiction in which the entity is registered. Attestation responses submitted in CITSS are also jurisdiction specific.

A "Yes" answer to the Attestation in CITSS indicates that the account representative completing the application understands the requirements of section 10, paragraph 6 and sections 28 to 31 of Québec Regulation and attests that he or she has been **found guilty** of an infraction related to any tax act, the Derivatives Act (chapter I-14.01) or its regulations, or the Securities Act (L.R.Q., c. V-1.1) or its regulations, unless he or she has been cleared of charges or obtained a pardon, or has been convicted in a foreign court of an infraction of a related law or regulation that, had it occurred in Canada, would have resulted in criminal or legal proceedings. A "No" answer to the Attestation in CITSS indicates that the representative completing the application understands the requirements of section 10, paragraph 6 and sections 28 to 31 of the Québec Regulation and attests that he or she has **not been found guilty** of an infraction related to the described types of acts and their regulations in Canada or been the subject of criminal or legal proceedings for infractions of similar foreign laws and regulations.

If a representative needs to provide additional information in response to the Attestation, please contact the appropriate jurisdiction contact provided in the Auction Notice.

#### <span id="page-17-0"></span>3.2 Submit the Auction Application

After the Attestation response has been completed, the representative submits the auction application by selecting the "Confirm" button. By submitting the auction application, the representative agrees to have the entity name, entity contact information, account numbers, representative names, representative phone numbers, bid guarantee information, and representative email addresses transferred to the Auction and Reserve Sale Administrator and Financial Services Administrator for the purpose of facilitating participation in the selected event.

## <span id="page-17-1"></span>**B. Receipt of Auction Application**

Upon successful submission of an auction application, the entity's account representatives will receive an email from CITSS with the subject line "CITSS Event Application Update" indicating that there is a change to the application status. The email will only indicate a change in the application status. For information on any change in application status, including acceptance of an application, an account representative can log in to CITSS to confirm the current auction application status.

## <span id="page-18-0"></span>**C. Editing an Auction Application**

Auction applications can be edited before the application period has closed. For more details on how to edit an event application, refer to the CITSS user guides and reference material available from Participating Jurisdiction CITSS webpages.

### <span id="page-18-1"></span>**D. Editing Bid Guarantee Return Instructions**

Bid guarantee return instructions can be edited before or after the application period has closed. For more information on how to edit the bid guarantee return instructions, refer to the CITSS user guides and reference material available from Participating Jurisdiction CITSS webpages.

## <span id="page-18-2"></span>**E. Cancelling an Auction Application**

Auction applications can be cancelled up until jurisdictions make a determination to approve or deny each entity's participation in the auction. Entities that apply to participate in an auction and subsequently decide not to participate can cancel the application in CITSS.

## <span id="page-18-3"></span>**IV. SUBMIT A BID GUARANTEE**

## <span id="page-18-4"></span>**A. Bid Guarantee Requirements and Use**

After an auction application has been submitted, each applicant that wishes to participate in an auction must submit a bid guarantee directly to the Financial Services Administrator. The Financial Services Administrator will receive and maintain all bid guarantees submitted as financial assurance. All cash bid guarantees submitted will be held in a non-interest-bearing account with the Financial Services Administrator.

**Final bid guarantees must be received by the Financial Services Administrator in the currency selected during the auction application process (USD or CAD) by no later than the date listed in the Auction Schedule provided in the Auction Notice.**

The amount of the bid guarantee provided to the Financial Services Administrator will be used to set applicant bidding limitations in the auction. The amount of the bid guarantee must be greater than or equal to the applicant's maximum bid value (i.e., maximum value of the bids the applicant intends to submit during the event). Auction bid evaluations and settlement price determinations (including bid assessments, the settlement price, and the cost of all allowances awarded) is conducted in USD. For QC

entities that are participating in the auction in CAD, the value of the bid guarantee and the actual maximum value of bids submitted during the auction will be evaluated in USD, based on the Auction Exchange Rate established for the auction. Example determinations of bid guarantee amounts are provided in the Auction Examples document available from the jurisdictions' webpages. These are only examples; applicants are responsible for doing their own calculations to determine the amount of bid guarantee to submit.

### <span id="page-19-0"></span>**B. Bid Guarantee Submittal Process**

The process for submitting a bid guarantee includes the following steps, which are described in more detail in the sections that follow:

- 1. Receive notice that a Financial Services Account has been established or verified.
- 2. Download Financial Services Delivery Instructions.
- 3. Submit a bid guarantee to the Financial Services Administrator.

#### <span id="page-19-1"></span>*1. Receive Notice that a Financial Services Account has Been Established or Verified*

After the auction application is submitted, the Financial Services Administrator will complete the process to establish (first time applicant) or verify (previous applicant) a Financial Services Account in which the applicant's bid guarantee will be recorded.

Applicants that have not previously established a Financial Services Account and those with changes in related entities and business relationships may need to provide additional information to the Financial Services Administrator to support the account being established or verified.

An individual who is registered as a Participant in the Québec Cap-and-Trade System and is applying to participate in an auction will be required to submit additional documentation to the Financial Services Administrator for the purpose of establishing or verifying the Financial Services Account. The Financial Services Administrator will contact the account holder to obtain any required information.

The Financial Services Administrator will establish or verify a Financial Services Account for each applicant to an auction for purposes of facilitating bid guarantee submission (prior to the auction) and payment for allowances awarded (after auction certification).

An applicant's account representatives will receive an email from CITSS with the subject line "CITSS Event Financial Services Information Update" when the applicant's financial services account number is established or verified and becomes available in CITSS.

#### <span id="page-20-0"></span>*2. Download Financial Services Delivery Instructions*

Once an applicant's Financial Services Account Number has been established or verified, the account representatives may download the applicant's Financial Services Delivery Instructions from CITSS. The Financial Services Delivery Instructions will include the information needed to submit the bid guarantee, including the Financial Services Account Number, which must be referenced when submitting a bid guarantee to the Financial Services Administrator, wiring instructions for submitting cash by wire transfer, mailing instructions for submitting physical bid guarantee instruments, and instructions for submitting electronic bid guarantee instruments.

To access an applicant's Financial Services Delivery Instructions, an account representative must log in to CITSS and select the "Generate Financial Services Instructions" button on the Event Application Detail page to access the Auction and Reserve Sale Financial Services Delivery Instructions page.

#### <span id="page-20-1"></span>*3. Submit a Bid Guarantee to the Financial Services Administrator*

QC applicants may select either USD or CAD as the currency they will use throughout the auction. Once a currency is selected, the applicant's bid guarantee must be submitted to the Financial Services Administrator in the selected currency.

#### <span id="page-20-2"></span>3.1 Requirements for Submitting a Cash Bid Guarantee (Wire Transfer)

Cash wire transfers must be received by the Financial Services Administrator by the deadline date and time for receipt of bid guarantees listed in the Auction Schedule provided in the Auction Notice. Cash wire transfer instructions are provided in the Financial Services Delivery Instructions and outlined below. Be advised that Automated Clearing House (ACH) wire transfers can take at least 24 hours to complete.

#### **If the cash wire transfer (Fedwire or ACH) is not received by the deadline for receipt of a bid guarantee, it will not be accepted regardless of the time the transfer was initiated.**

Cash wire transfer instructions are specific to the jurisdiction in which the applicant is registered. Cash wire transfer instructions are provided in the Financial Services Delivery Instructions available from CITSS.

**For the Financial Services Administrator to receive the funds by the deadline for receipt of bid guarantees, it is very important that the cash wire transfer details are set up exactly as provided in the applicant's Financial Services Delivery Instructions. Also note that if the instructions are incomplete or inaccurate, the Financial Services Administrator may not receive the cash wire. The funds may also be retained by an intermediary bank due to the lack of accurate information in the wiring instructions. If funds are not received by the Financial Services Administrator by the deadline date and time listed in the Auction Schedule provided in the Auction Notice, approval to participate in the auction will be denied.**

#### <span id="page-21-0"></span>3.2 Instructions for Wiring USD

For applicants that are participating in USD and using a U.S. financial institution, Fedwire transfer details must include the information described in Table 2.

| <b>Field Name</b>                   | <b>Field Content</b>                                                                                                    |
|-------------------------------------|----------------------------------------------------------------------------------------------------|
| <b>Bank Name:</b>                   | <b>Deutsche Bank Trust Company</b><br>Americas $6$                                                                                                    |
| <b>Routing Number:</b>              | <b>Provided in the Financial Services Delivery</b><br>Instructions, available in CITSS                                                                              |
| SWIFT/Bank Identifier Code (for     | Provided in the Financial Services Delivery                                                                                                    |
| financial institutions outside US): | Instructions, available in CITSS                                                                                                    |
| Address                             | 4 Albany Street, 5 <sup>th</sup> Floor                                                                                                    |
|                                     | New York, NY 10006, USA                                                                                                    |
| <b>DDA Number:</b>                  | Provided in the Financial Services Delivery                                                                                                    |
|                                     | Instructions, available in CITSS                                                                                                    |
| Beneficiary:                        | <b>Trust And Agency Services</b>                                                                                                    |
| <b>Payment Details:</b>             | <b>WCI Auction<sup>7</sup> and Financial Services</b><br><b>Account Name, as provided in the</b><br>Financial Services Delivery Instructions,<br>available in CITSS |
| Port:                               | <b>Applicant's Financial Services Account</b><br><b>Number, as provided in the Financial</b><br>Services Delivery Instructions, available in<br><b>CITSS</b>        |

**Table 2: Instructions for bid guarantee USD cash wire transfers**

<sup>6</sup> Receiving Bank Name must be entered exactly as shown for a USD cash wire transfer.

<sup>7</sup> WCI Auction is how the Financial Services Administrator refers to the joint California-Québec auction. WCI refers to the Western Climate Initiative, Inc.

If using a Fedwire transfer to wire USD cash to the Financial Services Administrator, the Fedwire Transfer Payment Details section should be set up including both the reference to WCI Auction and the applicant's Financial Services Account Name. The applicant's Financial Services Account Number must be entered in the Port section. The Financial Services Account Number and Account Name are provided in the applicant's Financial Services Delivery Instructions available from CITSS.

If using an ACH transfer to wire USD cash, an applicant may not be able to include all payment details. In this case, include the WCI Auction reference to assist in the proper identification and delivery of the transfer. Due to the limited identifying information provided in an ACH transfer, it is recommended that an entity account representative notify the Financial Services Administrator in advance of the ACH transfer to ensure proper receipt of the funds.

If an applicant participating in USD is using a non-U.S. financial institution, additional information may be required for cash wire transfer details and can be submitted in the Comments field of the cash wire transfer request. Contact the Financial Services Administrator if you have questions on how to provide complete wire transfer instructions.

#### <span id="page-22-0"></span>3.3 Instructions for Wiring CAD

For QC applicant's providing a cash wire transfer in CAD, the Society for Worldwide Interbank Financial Telecommunication (SWIFT) wire transfer details must include the following information:

#### **Table 3: Instructions for bid guarantee CAD cash wire transfers**

![](_page_23_Picture_132.jpeg)

CAD amounts wired by auction applicants are sent to Deutsche Bank AG in Germany. Therefore, it is very important that the New York postal address (used for mailing physical bid guarantees, explained further below) not be used when completing the cash wire transfer form. The address is not necessary for the Financial Services Administrator to process the transfer, but if a postal address for the Beneficiary Bank must be included by the issuing institution, use the address in Table 4.

| <b>Field Name</b>      | <b>Field Content</b>     |
|------------------------|--------------------------|
| Bank name:             | <b>DEUTSCHE BANK AG</b>  |
| Address:               | <b>TAUNUSANLAGE 12</b>   |
| City:                  | <b>FRANKFURT AM MAIN</b> |
| Postal code / Location | 60262 FRANKFURT AM MAIN  |
| Country:               | <b>GERMANY</b>           |
| Bank indicator:        | <b>BANK</b>              |
| <b>SWIFT BIC:</b>      | <b>DEUTDEFF</b>          |

**Table 4: Postal address to be used for submitting cash wire transfers**

A cash wire transfer bid guarantee may require an international funds transfer. There are fees associated with an international funds transfer. All the fees associated with a SWIFT wire transfer must be paid by the applicant in advance or the fees will be deducted from the amount of the bid guarantee wire transfer.

- The SWIFT instruction << OUR >> indicates that the party making the transfer has paid the fees in advance.
- Applicants are advised to communicate with their financial institutions to verify how to proceed with bank (wire) transfers.

Cash wire transfers that are returned by the Financial Services Administrator to an applicant due to an error or incomplete wire transfer details may result in a returned wire fee, which would be reflected in the wire amount returned to the applicant. A returned wire fee is not an auction fee and is not received by Québec. A returned wire fee is a common banking transaction fee not related to the Québec Cap-and-Trade System or the auction process.

#### <span id="page-24-0"></span>3.4 Requirements for Submitting a Bid Guarantee Instrument (LOC or LOG)

Bid guarantee instruments must be received by the Financial Services Administrator in final form by the deadline date and time for receipt of bid guarantees listed in the Auction Schedule provided in the Auction Notice. The instructions for submitting bid guarantees are provided in the Financial Services Delivery Instructions and outlined below.

**Complete and proper addressing is critical to ensure receipt of all physical bid guarantee instruments by the deadline date and time. When sending physical bid**  **guarantee instruments, include the following full address for the Financial Services Administrator:**

Auction and Reserve Sale Financial Services Administrator c/o Deutsche Bank Trust Company Americas Attn: Jibril Sembene 1 Columbus Circle, 17<sup>th</sup> Floor Mailstop: NYC01-1710 New York, NY 10019 Phone: (212) 250-3018 Email: [db.wcisupport@db.com](mailto:db.wcisupport@db.com)

"**Deutsche Bank Trust Company Americas**" is the institution name required for receipt of USD funds via cash wire transfer and delivery of physical bid guarantees, while "**Deutsche Bank National Trust Company, DBTCA for DBNTC as FSA for WCI, Inc.**" is used as the Beneficiary Bank Name provided for a bid guarantee instrument. Applicants submitting physical bid guarantees should note the different names and ensure that both the Beneficiary Bank Name and the institution name included in the mailing address are correct. Refer to the Financial Services Delivery Instructions available in CITSS for complete information.

**Electronic bid guarantee instruments that are consistent with U.S. and Canadian banking laws and the practices of the issuing bank may be submitted by email to the Financial Services Administrator:**

The issuing bank must include the following statement in the email to which the electronic PDF version is attached:

*"This [Letter of Credit or Letter of Guarantee] signed by the issuing bank is legally valid and enforceable. The issuing bank is transmitting this [Letter of Credit or Letter of Guarantee] to the beneficiary by electronic transmission (PDF via email) to*  DB.WCISUPPORT@DB.COM*. For the avoidance of doubt, any electronic PDF version of this [Letter of Credit or Letter of Guarantee] received by the beneficiary shall be the operative instrument and may be used by the beneficiary as it would a hardcopy original. The beneficiary is able to submit a draw request on the operative instrument. In addition, when applicable, the beneficiary will reply to all addressees on this email to confirm cancellation of the electronic operative instrument. The reply email will serve as the return of the bid guarantee."*

The issuing bank should copy bank representatives that will cancel the electronic bid guarantee as instructed by the beneficiary. DBNTC will cancel the electronic operative instrument by replying to the email to which the electronic bid guarantee was attached.

**Please include the Entity Legal Name, CITSS Entity ID, and Financial Services Account Number on the Letter of Credit or Letter of Guarantee when submitting the bid guarantee form(s) to ensure the bid guarantee is properly associated to the applicant's account. Include this information as it appears in the Financial Services Delivery Instructions (available in CITSS).**

When an applicant submits a bid guarantee instrument, the Financial Services Administrator will evaluate the instrument and identify any amendments that are necessary to meet the requirements. If a bid guarantee instrument must be amended, the amendment must be completed and received by the Financial Services Administrator by the deadline for receipt of bid guarantees. **Amendments to bid guarantee instruments will not be accepted after the deadline date and time listed in the Auction Schedule provided in the Auction Notice.**

MELCCFP encourages entities to do the following:

- Submit a sample LOC or LOG to the Financial Services Administrator for review;
- Submit final documents early enough to provide time for amendment, if needed;
- Submit final physical documents via overnight delivery and retain a tracking number;
- Provide contact information for the issuing bank in the event that a draw on the bid guarantee instrument is required to complete financial settlement for allowances awarded; and,
- Confirm receipt of bid guarantees with the Financial Services Administrator.

If a bid guarantee is not received by the Financial Services Administrator in final form by the deadline date and time listed in the Auction Schedule provided in the Auction Notice, the auction application will be rejected.

Bid guarantee instruments submitted by QC entities may be submitted in French or English. If the bid guarantee instrument is submitted in French, an English translation is requested to support timely review of the document. An applicant submitting a bid guarantee instrument in French should work with the institution issuing the instrument to provide a translation. If the applicant cannot obtain a translation from the institution issuing the instrument, please contact a representative of the Québec Cap-and-Trade

System, MELCCFP, by phone at 418-521-3868 extension 7400, or toll free at 1 800 561-1616 extension 7400.

#### <span id="page-27-0"></span>3.5 Requirements for Submitting a Letter of Credit (LOC)

QC applicants may submit bid guarantees in the form of a Letter of Credit (LOC). A LOC submitted as a bid guarantee must be issued by a bank or financial services cooperative with a Canadian banking license.

All bid guarantees in the form of a LOC require the following non-negotiable terms:

- The LOC must refer to the Entity Legal Name or Entity Operating Name in CITSS as provided in the entity's auction application.
- The beneficiary must be listed as: $8$

**Deutsche Bank National Trust Company, DBTCA for DBNTC as FSA for WCI, Inc. 1 Columbus Circle, 17th Floor Mailstop: NYC01-1710 New York, NY 10019**

- The LOC must be irrevocable.
- The amount of the LOC must be included.
- The expiration or maturity date must be at least twenty-six (26) days after the scheduled auction day.
- There must be instructions included indicating where to submit the LOC for payment.
- The LOC must allow for presentment by fax (delivery in person or by courier cannot be required).
- There must be a payment certificate/form of draw included as an exhibit or annex to the LOC.
- The LOC must be payable within three (3) business days.
- There must be a draw cut off time of no earlier than 9:00 AM Pacific Time (PT) / 12:00 PM (Noon) Eastern Time (ET) for same day draw.

<sup>&</sup>lt;sup>8</sup> The Beneficiary Bank Name, which differs from the institution name provided in the mailing address, must be entered exactly as shown. Refer to the Financial Services Delivery Instructions available in CITSS for complete information.

If any of these terms are not met by the date and time listed in the Auction Schedule provided in the Auction Notice for receipt of all bid guarantees by the Financial Service Administrator, the submitted LOC will be rejected. **If the submitted LOC requires revisions, all revisions must be completed and received by the deadline for receipt of bid guarantees or the LOC will not be accepted and the auction application will be rejected.**

#### <span id="page-28-0"></span>3.6 Requirements for Submitting a Letter of Guarantee (QC applicants only)

QC applicants may submit a Letter of Guarantee (LOG) as a bid guarantee.

All bid guarantees in the form of a LOG require the following non-negotiable terms:

- The LOG must refer to the Entity Legal Name or Entity Operating Name in CITSS as provided in the applicant's application.
- The beneficiary/obligee/payee must be listed as: $9$

**Deutsche Bank National Trust Company, DBTCA for DBNTC as FSA for WCI, Inc. 1 Columbus Circle, 17th Floor Mailstop: NYC01-1710 New York, NY 10019**

- The party named as "Principal" in the LOG must be identical to that named in the applicant's application.
- The expiration date must be at least twenty-six (26) days after the scheduled auction day.
- The amount of the LOG must be included.
- There must be instructions included indicating where to submit the LOG for payment.
- There must be a payment certificate/form of draw included as an exhibit or annex to the LOG.
- The LOG must allow for presentment by fax (delivery in person or by courier cannot be required).
- The LOG must be payable within three (3) business days of a payment request.

<sup>&</sup>lt;sup>9</sup> The Beneficiary Bank Name, which differs from the institution name provided in the mailing address must be entered exactly as shown. Refer to the Financial Services Delivery Instructions available in CITSS for complete information.

• There must be a draw cut off time of no earlier than 9:00 am Pacific Time (PT) / 12:00 PM (Noon) Eastern Time (ET) for same day draw.

If any of these terms are not met by the deadline date and time listed in the Auction Schedule provided in the Auction Notice for receipt of bid guarantees by the Financial Service Administrator, the submitted LOG will be rejected. **If the submitted LOG requires revisions, all revisions must be completed and received by the deadline for receipt of bid guarantees or the LOG will not be accepted and the auction application will be rejected.**

## <span id="page-29-0"></span>**C. Receipt of Bid Guarantee**

An applicant's account representatives will receive an email from CITSS with the subject line "CITSS Event Financial Services Information Update" when there is an update to the applicant's financial services account number or bid guarantee information. For information on any updates, including if the Financial Services Administrator has accepted a bid guarantee, an account representative can log in to CITSS to confirm the current auction application status. Once a bid guarantee has been accepted by the Financial Services Administrator, the application status for the entity will change from "Applicant" to "Qualified Applicant." Additionally, the Bidding Limitation Data section of the Event Application Detail page in CITSS will display the Total Bid Guarantee amount recorded by the Financial Services Administrator. If no bid guarantee that meets the requirements is received by the deadline date and time listed in the Auction Schedule provided in the Auction Notice, the auction application will be rejected.

## <span id="page-29-1"></span>**D. Bid Guarantee Revision Process**

If a bid guarantee in the form of a LOC or LOG, requires revision, all revisions must be completed and received by the deadline date and time for receipt of bid guarantees listed in the Auction Schedule provided in the Auction Notice or the bid guarantee will not be accepted and the auction application will be rejected.

If a bid guarantee in the form of a LOC or LOG provided to the Financial Services Administrator needs to be revised:

- The applicant will be notified by the Financial Services Administrator of the need for revision.
- The applicant should contact the financial institution that issued the bid guarantee instrument and request an amendment.

• The revised bid guarantee must be received by the deadline for receipt of bid guarantees or it will be rejected.

**The Financial Services Administrator (Deutsche Bank) may be contacted as follows:**

**Email: [db.wcisupport@db.com](mailto:db.wcisupport@db.com) Phone: (714) 247-6167 and (212) 250-3018**

#### **Bid Guarantee Submittal Summary**

- An applicant submitting a bid guarantee by cash wire transfer must provide all required wire transfer information listed in this document and in the Financial Services Delivery Instructions to ensure the bid guarantee is accepted and associated with the proper account.
- Cash wire transfers must be received by the Financial Services Administrator by the deadline date and time for receipt of bid guarantees listed in the Auction Schedule provided in the Auction Notice.
- An applicant is responsible to ensure proper addressing when mailing a physical bid guarantee instrument.
- An applicant is responsible to ensure a bid guarantee instrument (LOC or LOG), including all required non-negotiable terms, is received in final form by the Financial Services Administrator by the deadline date and time for receipt of bid guarantees listed in the Auction Schedule provided in the Auction Notice.
- A bid guarantee or bid guarantee amendment received after the deadline date and time for receipt of bid guarantees listed in the Auction Schedule in the Auction Notice will not be accepted.

If a bid guarantee is not received by the deadline date for receipt of bid guarantees listed in the Auction Schedule provided in the Auction Notice, the auction application will be rejected.

## <span id="page-31-0"></span>**V. RECEIVE NOTICE OF THE QUALIFIED APPLICANT'S APPROVAL TO PARTICIPATE**

Jurisdiction staff will review Qualified Applicant's information, CITSS account status, and bid guarantee, and make a determination to approve or deny each entity's participation in the auction. Once MELCCFP approves or rejects an entity for auction participation, the account representatives for the entity will receive an email confirming approval or denial to participate in the auction. In CITSS, the status of the auction application for the entity will either change from "Qualified Applicant" to "Qualified Bidder" if the entity is approved, or it will change from "Qualified Applicant" to "Rejected" if the auction application is rejected. This is anticipated to occur within two (2) business days before the scheduled auction date. Each entity that has completed an auction

application, submitted a bid guarantee that was accepted by the Financial Services Administrator, and has been approved to participate in the auction is referred to as a "Qualified Bidder."

The possible reasons for denial of an applicant's (or qualified applicant's) participation in an auction include, but are not limited to, the following:

- The applicant does not have an active CITSS account.
- The applicant's general account has been revoked or is currently suspended.
- The applicant is not represented by an active account representative.
- The applicant has not provided complete information on corporate associations.
- The applicant has not submitted a bid guarantee to the Financial Services Administrator by the deadline date and time listed in the Auction Schedule provided in the Auction Notice.
- The applicant has provided false or misleading information in the auction application.

## <span id="page-32-0"></span>**VI. PARTICIPATE IN THE AUCTION**

All previous steps related to auction application are conducted in CITSS. The following steps, directly related to bidding in an auction and retrieving the auction results, are conducted in the Auction Platform. The Auction Platform can be accessed at https://www.wci-auction.org.

Bids for the Current Auction and Advance Auction will be accepted simultaneously at the date and time identified in the Auction Notice. The auctions will be conducted through the electronic, internet-based Auction Platform using a single round, sealed bid auction format. Bid quantities must be submitted in multiples of 1,000 allowances. Bids for both the Current Auction and Advance Auction will be accepted during the same scheduled 3-hour bidding window.

An Auction Exchange Rate is established prior to each auction for determination of the Auction Reserve Price. The Auction Exchange Rate in effect for the auction will be set at the most recently available daily exchange rate for U.S. and Canadian dollars as published by the Bank of Canada. In the Auction Platform, the Auction Exchange Rate is displayed as USD to CAD FX Rate.

### <span id="page-33-0"></span>**A. Access to the Auction Platform**

#### <span id="page-33-1"></span>*1. PAR/AAR Auction Platform Accounts*

An account representative authorized by a qualified bidder to act on its behalf in an auction must have an active Auction Platform account, which is separate and distinct from a CITSS account. Only those representatives with an active Auction Platform account will be able to access the Auction Platform to submit bids on behalf of the qualified bidder during an open bidding window or download reports specific to the auction.

Access to the WCI, Inc. Auction Platform is protected. Account Representatives who attempt to access the application from a location that differs from the country of their CITSS registration may be unable to connect. Users should confirm access before every auction.

#### <span id="page-33-2"></span>*2. Auction Platform Account Activation*

If an individual account representative has previously activated their Auction Platform account, that individual will be able to access the Auction Platform using their previously established credentials.

Active PARs and AARs for entities with CITSS accounts that have been qualified bidders to a past auction or reserve sale or that have submitted an application to an upcoming auction or reserve sale are eligible to maintain or establish Auction Platform accounts.

Outlined below are details regarding reconciliation of CITSS user accounts, CITSS entity and account representative status, and the Auction Platform:

- CITSS account information, including entity and account representative information is transferred on a daily basis from CITSS to the Auction Platform.
- The information transmitted contains information specific only to entities that have been a qualified bidder to a past auction or reserve sale or that have submitted an application to an upcoming auction or reserve sale.
- A user without an Auction Platform account will receive an email inviting the user to establish account credentials for an Auction Platform account within 24 hours of being approved as an active account representative of an entity that has been a qualified bidder to a past event and/or that has submitted an application to participate in an upcoming event.
- The activation email will be sent to the account representative's current email address listed in CITSS.
- The email provides an activation link to activate an account and establish an Auction Platform password and security questions.
	- o The activation link can only be used once.
	- $\circ$  The activation link will expire twenty-four (24) hours after receipt of the Auction Platform account activation email.
- The current email address in CITSS will be the account representative's username in the Auction Platform.

#### <span id="page-34-0"></span>*3. Account Representatives Associated with Multiple Entities*

Regardless of the number of entities for which an individual acts as an account representative, that individual can only establish one Auction Platform account. Associations with entities for which an individual is an approved account representative will be reflected in the Auction Platform, for all entities that have been a qualified bidder to a past event and/or that have submitted an application to participate in an upcoming event.

If an individual is an account representative on multiple CITSS entity accounts, each time the individual logs in to the Auction Platform they will need to select which entity to represent in that session. If an individual wants to submit information for a different entity that they represent, the individual may select the other entity without needing to log out of the Auction Platform.

## <span id="page-34-1"></span>**B. Bidding in the Auction**

The account representatives of qualified bidders will be able to submit bids on behalf of the qualified bidders they represent. Account representatives will be able to submit bids manually and upload bid schedules in a pre-defined Excel template in the Auction Platform during the scheduled bidding window.

To bid in the auction, the account representative of a qualified bidder will perform the following actions.

- Submit a bid, which includes the vintage of the allowances, the number of bid lots  $(1$  lot = 1,000 allowances), and the bid price.
	- $\circ$  To bid for allowances in the Current Auction, the bid vintage is selected as "Current."
- $\circ$  To bid for allowances in the Advance Auction, the bid vintage is selected as "2027."
- Enter bid currency in CAD or USD.
	- $\circ$  QC entities will submit bids in the currency selected during the auction application process. Currency is preselected when completing a manual bid entry.
	- o QC entities must select CAD or USD when completing a bid upload spreadsheet.
	- $\circ$  If an entity attempts to upload a bid upload spreadsheet with bids in the incorrect currency, the spreadsheet will fail to upload to the Auction Platform.
- Enter bid prices in whole cents and bid lots in whole numbers greater than zero.
	- o When adding a bid by manual bid entry, Auction Page validations will not accept bid price entry to more than two decimal points (i.e., a bid price must be submitted in whole cents). Similarly, Auction Page validation will not accept a bid lot entry that is not a whole number greater than zero.
	- $\circ$  When adding bids by uploading a bid upload spreadsheet, validations in the spreadsheet restrict bid price entry to two decimal points (i.e., a bid price must be submitted in whole cents). Similarly, validations in the spreadsheet also restrict a bid lot entry to whole numbers greater than zero.
		- In some circumstances, qualified bidder representatives have copied and pasted data into bid upload spreadsheets, thereby removing validations and resulting in attempts to upload bids not in whole cents.
		- Qualified bidder representatives are responsible to ensure all bid prices submitted are in whole cents. If a representative changes the bid upload spreadsheet, resulting in removal of validations and bid prices uploaded including more than two decimal points, bid prices accepted by the Auction Platform will be rounded to the nearest whole cent.
		- Representatives are encouraged to confirm all bids entered through the bid upload process by viewing the qualified bidder's bids on the Auction Page or by downloading the Client Bids Audit Report.
	- $\circ$  Qualified bidders may submit as many bids as they wish during the bidding window.
- An uploaded Excel spreadsheet may contain a maximum of 1,000 bids.
- Multiple spreadsheets may be uploaded.
- Edit or withdraw confirmed bids as needed during the bidding window.
	- o Once the bidding window has been closed, no further bids may be entered and no changes to bids can be made.

## <span id="page-36-0"></span>**C. Bidding Limitations**

The Québec Regulation includes bidding limitations related to the Auction Reserve Price, bid guarantee submitted, purchase limits, and holding limits. These bidding limits are described below.

The [Auction Examples](https://www.arb.ca.gov/cc/capandtrade/auction/auction_examples.pdf) document provides additional information. The total value of allowances awarded to a qualified bidder cannot exceed the submitted bid guarantee value.

#### <span id="page-36-1"></span>*1. Auction Reserve Price Bid Limitation*

The Auction Reserve Price effective during the joint auction will be posted on the Auction Platform in both USD and CAD once the Auction Exchange Rate for the joint auction is posted as scheduled for the business day prior to the opening of the bidding window. The Auction Reserve Price will be determined as the higher of the Annual Auction Reserve Prices established in U.S. and Canadian dollars after applying the established Auction Exchange Rate. The Auction Reserve Price is the minimum price at which allowances offered in the Current Auction and Advance Auction will be sold. Bids submitted with a bid price below the Auction Reserve Price will not be accepted.

#### <span id="page-36-2"></span>*2. Bid Guarantee Bid Limitation*

The Québec Regulation requires bid guarantees to be greater than or equal to the maximum value of the bids submitted (i.e., the maximum bid value). The total value of allowances awarded to a qualified bidder cannot exceed the submitted bid guarantee value. The maximum bid value is determined as follows:

- The maximum bid value of a set of bids is the cumulative bid value at the bid price where the cumulative bid value is greatest.
- The cumulative bid value of a set of bids equals the quantity of bid allowances submitted at or above a bid price times that price.
- The cumulative bid value is calculated at each bid price at which the bidder submits a bid.

Bid evaluation procedures for bid guarantees occurs after the bidding window has been closed and before the settlement price is determined.

Qualified bidders submit a single bid guarantee for both the Current Auction and Advance Auction. Once the Current Auction settlement price has been determined, the qualified bidder's total cost for allowances awarded in the Current Auction (USD settlement price multiplied by number of allowances awarded) will be determined and deducted from the bid guarantee amount, and any bid guarantee amount remaining will be applied to the Advance Auction.

Auction bid evaluations and settlement price determinations are conducted in USD. The value of all bids and bid guarantees submitted in CAD will be converted into USD in whole cents using the established Auction Exchange Rate to enable comparisons between bids in both currencies on a common basis. For entities bidding in CAD, the bid guarantee amount remaining to be applied to the Advance Auction is determined by subtracting the total USD cost for allowances awarded in the Current Auction (USD settlement price multiplied by number of allowances awarded) from the USD value of the submitted bid guarantee.

#### <span id="page-37-0"></span>*3. Purchase Limit Bid Limitation*

The purchase limit is the maximum number of allowances that may be purchased by an entity or jointly purchased by a group of related entities. The purchase limit will be calculated separately for each entity for the Current Auction and Advance Auction. The Auction Examples document provides further detail on how the purchase limit applies to an auction. The purchase limits that apply to one entity or a group of entities that are related entities for the Current Auction and the Advance Auction are as follows:

- The purchase limit for Emitters (or a CAG of which at least one Emitter is a member) is 25 percent of the allowances offered for auction; and
- The purchase limit for Participants (or a CAG which is comprised entirely of Participants) is 4 percent of the allowances offered for auction.

Related entities that have separate CITSS accounts must allocate shares of the purchase limit amongst themselves. In CITSS, related entities that have separate CITSS accounts are assigned to a CAG to manage the allocation of shares of the purchase limit amongst members of the CAG. Each related entity will have a specified percentage share of the CAG's purchase limit. The sum of the shares allocated among the CAG members must sum to one (100 percent). Each associated entity's allocated purchase limit share multiplied by the auction purchase limit assigned to the CAG

becomes the purchase limit for that entity. In CITSS, on the Corporate Associates tab, this is referred to as the Effective Purchase Limit. The Effective Purchase Limit is multiplied by the allowances offered in the Current Auction and Advance Auction to calculate the purchase limit cap specific to each entity. These purchase limit caps will be used to limit the quantity of allowances that may be purchased by each of the related entities (within a CAG).

As an example, in a CAG with a purchase limit of 25 percent, a General Market Participant cannot be allotted more than a 16 percent share of the CAG purchase limit to ensure its Effective Purchase Limit is no more than 4 percent (25 percent multiplied by 16 percent equals 4 percent).

The purchase limit cap for each qualified bidder will be transmitted from CITSS to the Auction Administrator the day prior to the auction.

#### <span id="page-38-0"></span>*4. Holding Limit Bid Limitation*

The holding limit is the maximum number of allowances that may be held by an entity or jointly held by a group of related entities. The holding limit applies to all entities across all linked jurisdictions; there is a separate holding limit for the Current Auction and the Advance Auction. The Auction Examples document provides further detail on how the holding limit applies to an auction.

Related entities that have separate CITSS accounts must allocate shares of the holding limit amongst themselves. In CITSS, related entities that have separate CITSS accounts are assigned to a CAG to manage the allocation of shares of the holding limit amongst members of the CAG. This holding limit allocation results in each entity having a specified percentage share of the CAG's holding limit. The sum of the percentages allocated among the CAG members must sum to one (100 percent). The percentage assigned to each entity in a CAG is multiplied by the holding limit associated to the Current Auction and Advance Auction to calculate the entity holding limit.

In addition to the entity holding limit, each covered entity or opt-in covered entity has a limited exemption from the holding limit based on an entity's emissions. The maximum number of allowances an entity can hold at one time equals the entity holding limit plus the limited exemption. In an auction, each entity's submitted bids are evaluated to ensure that submitted bids do not exceed the entity holding limit plus the limited exemption.

In CITSS, on the Holding Limits tab on the Account Detail page, the Entity Holding Limit and Limited Exemption are displayed. This tab shows the current number of allowances counted towards these limits (displayed as "Balance") and the remaining number of

allowances that may be acquired prior to reaching these limits (displayed as "Available").

A holding limit cap for each qualified bidder will be transmitted from CITSS to the Auction Administrator the day prior to the auction. This cap specifies the number of allowances a qualified bidder may acquire before exceeding its entity holding limit plus the limited exemption.

The holding limit cap will reflect CITSS account balances and limited exemption data available in CITSS at approximately 9:00 AM PT / 12:00 PM (Noon) ET the day prior to the auction. After 9:00 AM PT / 12:00 PM (Noon) ET the day prior to the auction, for qualified bidders, the holding limit cap is displayed in CITSS under bidding limitation data on the Event Application Detail page. The holding limit cap transmitted to the Auction Administrator is used solely for the purpose of administration of the holding limit bid limitation in the auction. Any changes to CITSS account balances after the determination of the holding limit cap due to transfers of allowances after 9:00 AM PT/ 12:00 PM (Noon) ET the day prior to the auction will not be reflected in the Auction Platform on the day of the actual auction.

## <span id="page-39-0"></span>**D. Auction Administrator Application of the Bidding Limitations**

Submitted bids that contain bid quantities in excess of the purchase limit, holding limit, or have a maximum bid value in excess of the bid guarantee will be rejected, in lots of 1,000 allowances, until all bid limitations are met. Only that portion of the bid quantity that exceeds one or more limits will be rejected, not the entire bid quantity. "Qualified bids" are the bids that remain after the submitted bids have been evaluated and reduced to meet all bidding limitations. Only qualified bids are used in the auction settlement price determination process. Determination of qualified bids occurs after the bidding window has been closed and before the final settlement price determinations are made.

Please refer to the Auction Examples document for examples on how bidding limitations are applied.

#### <span id="page-39-1"></span>**E. Settlement Price Determination**

Joint auction bid evaluation and settlement price determination will be conducted in USD. The value of all bids and bid guarantees submitted in CAD will be converted into USD in whole cents using the established Auction Exchange Rate to conduct the auction settlement price determination in a single currency. All bid assessments, the settlement price, and the cost of all allowances awarded will be determined in USD. For any QC entity participating using CAD, the total cost of allowances is determined in USD and is converted to CAD based on the established Auction Exchange Rate to allow the entity to complete financial settlement in CAD.

The process to determine the settlement price requires that the Auction Administrator rank qualified bids from all bidders from the highest qualified bid price to the lowest qualified bid price based on the USD value of the bids. Allowances will be awarded to bidders, beginning with the highest qualified bid price and moving to successively lower qualified bid prices, until the entire supply of allowances is exhausted or all qualified bids have been filled.

The settlement price for the Current Auction is determined first, followed by the determination of the settlement price for the Advance Auction. Qualified bidders submit a single bid guarantee for both the Current Auction and Advance Auction. Once the Current Auction settlement price has been determined, the qualified bidder's total cost for allowances awarded in the Current Auction (USD settlement price multiplied by number of allowances awarded) will be determined and deducted from the bid guarantee amount, and any bid guarantee amount remaining will be applied to the Advance Auction. The bid guarantee is applied first to the Current Auction, and then to the Advance Auction, in the form of USD currency, regardless of the currency selected by the qualified bidder.

The Auction Examples document provides examples of how joint auctions are settled.

### <span id="page-40-0"></span>**F. Auction Conduct**

#### <span id="page-40-1"></span>*1. Non-Disclosure of Bidding Information*

Pursuant to section 51 of the Québec Regulation, an entity approved for auction participation shall not release any confidential information related to its auction participation, including:

- Intent to participate, or not participate, at auction, auction approval status, and maintenance of continued auction approval;
- Bidding strategy at any auctions, including the specification of an auction settlement price or range of potential auction settlement prices at which an entity is willing to buy or sell allowances;
- Bid price or bid quantity information at past or future auctions;
- Information on the amount of any bid guarantee provided to the Financial Services Administrator.

The Québec Regulation requires that any entity participating in an auction that has retained the services of a consultant or advisor regarding auction bidding strategy must ensure the following:

- The entity must ensure against the consultant or advisor transferring information to other qualified bidders or coordinating the bidding strategy among qualified bidders;
- The entity will inform the consultant or advisor of the prohibition of sharing information to other qualified bidders and ensure the consultant or advisor has read and acknowledged the prohibition under penalty of perjury.

QC entities are required to inform MELCCFP of the retention of an advisor. Any entity that has retained the services of a consultant or advisor must disclose to MELCCFP, if it is a QC entity, information to identify the consultant or advisor, including name, contact information, physical work address, and employer, if applicable. An account representative of the entity must submit the information to MELCCFP, using the Structure and Business Relationships Disclosure Form, available on Québec's Carbon Market website no later than ten (10) business days prior to the auction at which the bid advisor's services will be employed. They also must inform the MELCCFP if a new advisor is hired or if an advisor is terminated and no new advisor is hired.

#### <span id="page-41-0"></span>*2. Market Monitoring*

WCI, Inc. has contracted an independent market monitor, Monitoring Analytics, LLC, for the California Cap-and-Trade Program the Québec Cap-and-Trade System. The purpose of the Market Monitor is to monitor, detect, and report issues relating to the operation of the allowance auctions, California reserve sales, Québec sales by mutual agreement, and secondary markets.

The Market Monitor monitors the allowance auctions and reserve sales, and provide ongoing monitoring of allowance holdings and market activity. The Market Monitor monitors the secondary market to identify any indications of anti-competitive behavior and to understand market activity and trades. The Market Monitor's findings are provided to jurisdiction staff to review and take action as needed. Jurisdiction staff also monitor the auctions and reserve sales during the bidding window and review submitted bids to determine if there are any indications of anti-competitive behavior.

Any fraudulent, manipulative, collusive, or noncompetitive behavior in a allowance auction or reserve sale may be investigated and prosecuted in accordance with all applicable laws and regulations.

## <span id="page-42-0"></span>**VII. AUCTION RESULTS AND CERTIFICATION**

Following the auction, each jurisdiction and the Market Monitor will review the auction results. Each jurisdiction will review the conduct of the auction and determine whether the auction met the requirements of its respective regulation.

## <span id="page-42-1"></span>**A. Public Notification of Auction Results**

Auction results will be accessible to the public through a Joint Auction Summary Results Report, which will include the settlement prices for the Current Auction and Advance Auction and will be posted on the Participating Jurisdictions' webpages. This posting is anticipated to occur at approximately the date and time listed in the Auction Schedule provided in the Auction Notice.

In the event of a delay in posting the Joint Auction Summary Results Report, Participating Jurisdictions will provide notification on their respective webpages or through direct communications indicating a new time for the release.

The Joint Auction Summary Results Report will include the following:

- The names of the qualified bidders;
- The Current Auction and Advance Auction settlement prices; and
- Aggregated or distributional information on purchases with the names of the entities withheld.

The Joint Auction Summary Results Report will present the settlement prices for the Current Auction and Advance Auction in USD and CAD. The settlement price determination in the Auction Platform is conducted in USD with the CAD value determined using the established Auction Exchange Rate. The auction results shown in the Joint Auction Summary Results Report will not include information regarding auction proceeds because the exchange rate process to determine final proceeds payments in a joint auction will not be immediately available.

### <span id="page-42-2"></span>**B. Notification of Qualified Bidder Auction Results**

Following the posting of the public auction results, the jurisdictions will certify the auction in the Auction Platform. Once the auction is certified by jurisdictions in the Auction Platform representatives of qualified bidders will be able to view and download the qualified bidder's auction results in the form of a Financial Statement and Client Bids Report from the Auction Platform. The Financial Statement serves as the financial

settlement invoice for the auction and will include the number and total cost of allowances the qualified bidder has been awarded, if any.

The qualified bidder's Financial Statement will include the following:

- Auction Information
	- o Settlement Price (Current and Advance)
	- o Number of Successful Bids and Successful Bid Allowances (Current and Advance)
	- o Total Bid Cost (Current, Advance, and Combined Total)
- Account Information
	- o Entity Information
	- o Bid Guarantee Submitted by Type (cash, LOC, or LOG)
	- o Amount Due to Financial Services Administrator (if any)
	- o Amount Due By Date (if an amount is due)
- Wiring Instructions for Submitting Payment

The qualified bidder's Client Bid Report available from the Auction Platform will include bid information providing the auction results specific to each submitted bid.

### <span id="page-43-0"></span>**C. Download all Reports**

Immediately following notification of availability of the qualified bidder's results in the Auction Platform, a qualified bidder's account representative should download and save all Auction Platform reports that are available to a qualified bidder that participated in an auction. The available reports include:

- 1. Client Bids Audit Report: This report provides records on all bids submitted by a qualified bidder, including the audit trail of each bid related to bid creation, updates, and deletions.
- 2. Client Bid Report: This report provides records on all bids submitted by a qualified bidder in their final form, identifying each successful and unsuccessful bid and the number of allowances awarded, if any.
- 3. Financial Statement: This report provides all information required to invoice and complete financial settlement.

As these reports are confidential, they are not available to any parties other than the account representatives with an Active status in CITSS. Active PARs and AARs with Auction Platform accounts have access to reports for all events in which the entity participated, regardless of when the account representative was designated as such by the entity.

## <span id="page-44-0"></span>**VIII.COMPLETE FINANCIAL SETTLEMENT**

### <span id="page-44-1"></span>**A. Financial Settlement Requirements and Outline**

Qualified bidders will complete the financial settlement process with the Financial Services Administrator for all allowances awarded in an auction once the auction is certified. The availability of the Financial Statement represents the beginning of the seven (7) day period in which a successful bidder is required to complete payment (of the amount due for allowances awarded) to the Financial Services Administrator. The deadline for the Financial Services Administrator to receive payment by wire transfer is listed in the Auction Schedule in each Auction Notice.

Qualified bidders are required to complete financial settlement in their selected currency for any allowances awarded. In order to ensure that every qualified bidder pays the exact same price per allowance, the total cost of allowances in CAD is determined as the USD settlement price multiplied by the number of allowances awarded, and then multiplied by the Auction Exchange Rate (USD Settlement Price × Allowances Awarded × Auction Exchange Rate). The same calculation is done for the Current and Advance Auction, and the total of both auctions gives the total amount due in CAD to complete financial settlement.

As part of the financial settlement process, the Financial Services Administrator will:

- For qualified bidders that submitted cash bid guarantees, use the cash submitted to settle any amounts owed.
- For qualified bidders that submitted bid guarantee instrument(s) (LOC or LOG), collect cash payment for any amounts owed from winning qualified bidders within seven (7) days of notification of the availability of the auction results.
- Draw on the bid guarantee instrument(s) for any qualified bidder that fails to submit payment for amounts owed within seven (7) days of availability of the auction results.
- Distribute auction proceeds from the sale of allowances to the jurisdictions.

Once all payments have been received, proceeds will be transferred to jurisdictions, and subsequently jurisdictions will transfer the number of allowances awarded into each successful qualified bidder's CITSS account.

## <span id="page-45-0"></span>**B. Cash Settlement**

All final financial settlements must be completed in cash by qualified bidders within seven (7) days of the availability of the auction results in the Auction Platform.

The wiring instructions for cash settlement will be included in the Financial Statement which is available from the Auction Platform. If a wire transfer was submitted for the bid guarantee, the funds on account will be used to settle any amount owed, and any unused portion will be returned to the entity.

A wire transfer may require an international funds transfer. There are fees associated with an international funds transfer. All the fees associated with a cash wire transfer must be paid in advance or they will be deducted from the amount submitted for financial settlement.

- The SWIFT instruction << OUR >> indicates that the party making the transfer has paid the fees in advance.
- Communicate with your financial institution to verify how to proceed.

The Financial Services Administrator will not accept payment in the form of a certified bank check or cashier's check for allowances awarded in an auction. If a check is received for cash settlement, the check will be returned.

If a qualified bidder fails to make cash payment within seven (7) days after notification of the availability of the qualified bidder's auction results, bid guarantee instruments (LOC or LOG) held on account by the Financial Services Administrator will be used to obtain payment for allowances purchased in the auction.

### <span id="page-45-1"></span>**C. Return of Bid Guarantee**

The Financial Services Administrator will return any unused bid guarantees based on the return instructions provided during the application process in CITSS. Cash will be returned through wire transfer<sup>10</sup> and physical bid guarantee instruments in the form of a

<sup>10</sup> If a cash wire transfer is returned to the Financial Services Administrator by an entity's financial institution due to an error or incomplete wire transfer details provided by an entity, resulting in a fee charged to the Financial Services Administrator, the fee will be reflected in the total bid guarantee

LOC or LOG will be returned directly to the entity through UPS, FedEx, or DHL delivery by the Financial Services Administrator. The Financial Services Administrator will send an email to the qualified bidder account representatives in advance of sending back the unused bid guarantee so they can prepare for receipt of funds or physical bid guarantee instruments.

All unused bid guarantees for unsuccessful bidders, regardless of type, will be returned within approximately three (3) business days after the auction is certified.

For successful bidders that provided a cash bid guarantee, the funds will be applied against the final settlement amount owed. If there is cash remaining after the amount owed for awarded allowances has been deducted, the unused cash will be returned to the entity through Fedwire transfer based on the return instructions provided during the application process in CITSS.

For successful bidders that provided bid guarantees in the form of a LOC or LOG, following receipt of all amounts owed, the Financial Services Administrator will return physical bid guarantee instruments directly to the entity through UPS, FedEx, or DHL delivery, based on the return instructions provided during the application process in CITSS. The Financial Services Administrator will return electronic bid guarantee instruments by replying to the email to which the bid guarantee was attached.

## <span id="page-46-0"></span>**IX. TRANSFER OF ALLOWANCES INTO CITSS ACCOUNTS**

Allowances are transferred to successful bidders following completion of financial settlement and distribution of auction proceeds to the jurisdictions and consigning entities. The expected date for allowance transfers is provided in the Auction Schedule in the Auction Notice.

Transfers of allowances into CITSS accounts will be conducted by each jurisdiction to each successful bidder's CITSS account. In a fully subscribed Current Auction where there are multiple vintages offered for sale, successful bidders will receive awarded allowances including the quantity of each allowance vintage or type based on the proportion of the quantity of each jurisdiction's contribution to the total allowances offered in the auction. In an auction where there are unsold allowances, the proportions

returned to an entity. A returned wire fee is not an auction fee but is a common banking transaction fee not related to the Québec Cap-and-Trade System or the auction process.

by vintage in which bids are filled may vary due to the requirements of the Participating Jurisdictions' Regulations for the sale of allowances.

In a simple case, where the Current Auction allowances are all the same vintage, each bid lot would be comprised of allowances from all jurisdictions proportional to the quantity of each jurisdiction's contribution to the total Current Auction amount. For example, if the Current Auction amount included 60 percent California 2024 vintage allowances and 40 percent Québec 2024 vintage allowances, each bid lot of 1000 allowances would include 600 California 2024 vintage allowances and 400 Québec 2024 vintage allowances. Each jurisdiction conducts separate transfers for the proportion of allowances awarded from the jurisdiction; therefore, successful qualified bidders in this example will see two (2) allowance transfers, one from California and one from Québec.

The same concept applies to a more complex case to determine the composition of each lot of allowances awarded. For example, if the Current Auction includes multiple vintages (continue to assume that the allowances offered are still split 60-40 between the jurisdictions) where the Québec portion includes 40 percent 2023 allowances and 60 percent 2024 allowances, each awarded bid lot of 1000 allowances would include 600 California 2024 vintage allowances, 160 Québec 2023 vintage allowances, and 240 Québec 2024 vintage allowances. This example can be expanded if there are more than two allowance vintages or types for a jurisdiction.

In a situation where there are not enough allowances of a specific vintage to evenly distribute across all winning bid lots, a tiebreaker process is used to assign allowances of that vintage to successful qualified bidders.

In the case of a Current Auction with unsold allowances, the proportions may vary due to the Regulatory requirements of the jurisdictions for the sale of allowances. The proportions by each jurisdiction will remain as the proportion of each jurisdiction's contribution to the total allowances offered for sale in the Current Auction. Within each jurisdiction's proportion, the specific distribution by vintage will depend on the overall percentage of allowances sold.

## <span id="page-47-0"></span>**X. PUBLIC NOTIFICATION OF AUCTION PROCEEDS**

Once proceeds are transferred to the jurisdictions, California and Québec will each issue separate Post Joint Auction Public Proceeds Reports, which will provide the final amount of jurisdiction proceeds. The anticipated date for release of the Post Joint

Auction Public Proceeds Reports is listed in the Auction Schedule provided in the Auction Notice.

## <span id="page-48-0"></span>**DISCLAIMER**

The Detailed Auction Requirements and Instructions and the Auction Examples document should both be read in conjunction with the Québec Regulation. A registered entity that is seeking to participate or that is participating in an auction should refer to the Act and these cap-and-trade regulations along with these two documents. Where there is a discrepancy between what is contained in these documents and the Act or cap-and-trade regulations, the Act or cap-and-trade regulations will prevail. If you have any questions about the application or interpretation of the Act or cap-and-trade regulations or have other legal questions, you should consult a lawyer.